# **Your Personal PCMCU Branch**

...at your fingertips

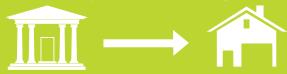

# **Virtual Branch**

PCMCU's eServices are available 24/7 whenever it's convenient for you. Virtual Branch provides the resources you need to monitor and control your finances.

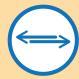

### **Manage Accounts**

Check your account history, transfer money between your PCM accounts, or easily open an additional account.
All from VB!

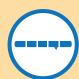

#### **Credit Sense**

Check your Credit Score/Report within VB through Credit Sense, the credit monitoring service. Find it under the 'Self-Service' tab.

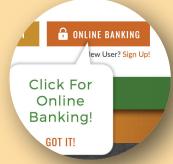

To log into Virtual Branch, just click

the 'Online Banking'

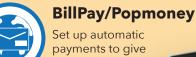

payments to give you ease of mind when paying bills and making person-to-person payments.

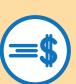

### My Cash Dash

Manage your finances with this easy-to-use personal financial manager program.

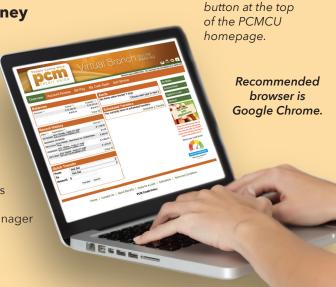

# **Mobile App**

PCMCU's Mobile App gives you access to all your Virtual Branch services, as well as a few extra special features available only to those with the app. All in the palm of your hand!

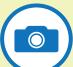

Jane Doc Pency Mobile Deposit

### **Mobile Deposit**

With the Mobile App, you have the capability to take a photo of your check for a quick and easy deposit to your PCM checking account!

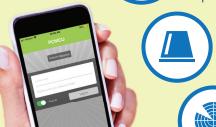

#### Alerts

Set up text alerts sent to your phone, wherever you are.

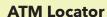

Locate ATMs near you.

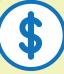

#### **Check Balances**

Now even faster with instant balance capabilities!

When endorsing a Mobile Deposit check, be sure to put 'PCMCU Mobile Deposit' underneath your signature before you take the photo.

For help, call eServices at (920) 593-2201

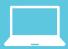

## **How to Enroll**

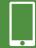

- 1. Log on to www.pcmcu.org, and click on 'Sign Up' in the top right
- 2. Enter your Member Number and PIN (Contact PCM if you don't know your PIN).
- 3. Create a Logon ID and Security Code (password).
- 4. Verify security questions, phrase, and information.

- 5. Open the Apple App store or Google Play.
- 6. Search "PCMCU".
- 7. Look for the PCMCU Mobile App icon.

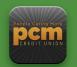

8. Download the app.

For help, call eServic at **(920) 593-2201** 

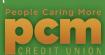